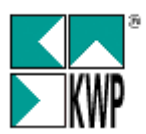

## **Einlesen Feiertage in Personal-Lohnartenstamm**

Um nicht die Feiertage manuell eintippen zu müssen, bieten wir Ihnen eine Importmöglichkeit für die Feiertage in Abhängigkeit des Bundeslands bzw. alle in Deutschland bzw. Österreich gültigen Feiertage. Fällt ein Feiertag auf Samstag oder Sonntag, wurde dieser nicht gesondert aufgenommen (z.B. Ostersonntag).

Vorgehensweise:

- a) Laden Sie aus dem Internet [\(www.kwp-info.de,](http://www.kwp-info.de/) Kundeninfo, Downloads) die Datei z.B. "Feiertage2011\_Deutschland.ft" auf ein lokales Festplattenlaufwerk bzw. Verzeichnis (z.B. C:\UGS).
- b) Starten Sie im Programm kwp-bnWin.net unter Verwaltung, Personal-Lohnarten-Feiertage – im Reiter "Feiertag" den Aufruf: Feiertage importieren.
- c) Klicken Sie im folgenden Fenster bei Einlese-Dateinamen rechts auf den Button mit den drei Punkten

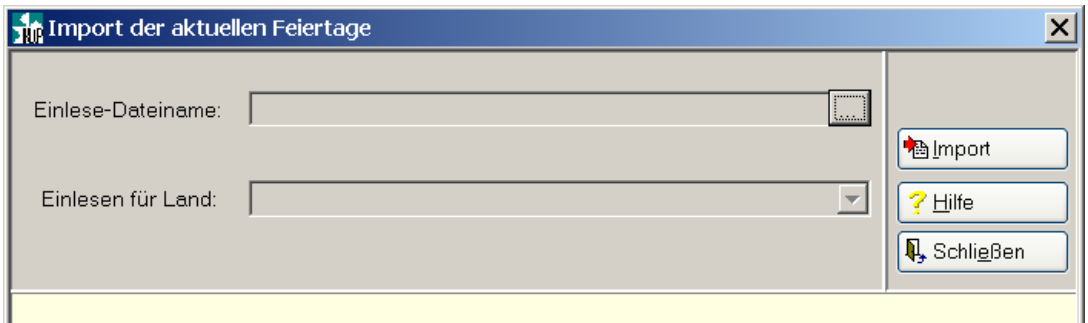

und wählen Sie im Dateifenster die Datei z.B. Feiertage2011\_Deutschland.ft aus.

- d) Wählen Sie in der Zeile "Einlesen für Land" Ihr (Bundes-)Land bzw. -alle- aus und starten Sie anschließend den Import. Sie können nach dem Einlesen jederzeit auch weitere Bundesländer auswählen, wobei jedoch bereits eingetragene Feiertage nicht überschrieben werden.
- e) Nach dem Import können Sie die Datei wieder von Ihrem Rechner entfernen.

kwp-bnWin.net